# Prototipación y Puesta en producción de una aplicación Angular

**GeneXus** 

Veamos a continuación distintas formas de prototipar una aplicación Angular y cómo ponerla en producción, es decir cómo hacer el despliegue para que quede funcionando en las instalaciones del cliente.

# Prototipación de una aplicación Angular

La etapa en la que comenzamos a construir la aplicación y ajustamos su funcionamiento de acuerdo a los requerimientos solicitados, se denomina Prototipación.

Como una aplicación Angular tiene un front-end y un back-end, veamos a continuación las opciones de prototipación que disponemos para cada parte.

Comencemos por la prototopación del back-end.

#### $\vee$  Generator: Default (.NET Framework) Configuración del back-end Name Default User Interface Web  $\angle$  General  $\angle$  Services > Data Access Information > Event Handling > Management  $>$  User interface  $>$  Specification  $>$  Web information > Build Process  $\vee$   $\mathbb{R}$  . Net Environment  $\sqrt{\frac{1}{\sqrt{2}}}$  Back end  $\times$  Execution  $\times$  Execution C# © Default (.NET Framework) Deploy to cloud Deploy to cloud **No** Yes > En Data Stores **Deploy Server URL** https://trialapps3.genexus.com **Web Server Internet Information Server** Services Deploy Virtual Direct Id450b84f44dd60d0d14afee61c... **IIS Version** IIS8 or higher  $\vee$   $\Box$  Front end C# Web (.NET Framework) **IIS Version** IIS8 or higher Web Root https://localhost/TravelAgency\_... Web (Angular) Web Root https://trialapps3.genexus.com/ld4... Deployment

Hasta ahora hemos utilizado los mecanismos por defecto para prototipar. Como usamos GeneXus Trial, tanto la parte del backend como la parte del frontend se prototipan automáticamente en la nube de GeneXus y no podemos cambiar el valor de la propiedad Deploy to Cloud.

Si tuviéramos la versión Full podríamos elegir el valor de esta propiedad y prototipar en la Nube con el valor Yes, o poner la propiedad Deploy to cloud en No y prototipar en un servidor web instalado en nuestra máquina local, con el DBMS instalado también localmente, por lo que el acceso a los datos de la base de datos, será únicamente en nuestro computador.

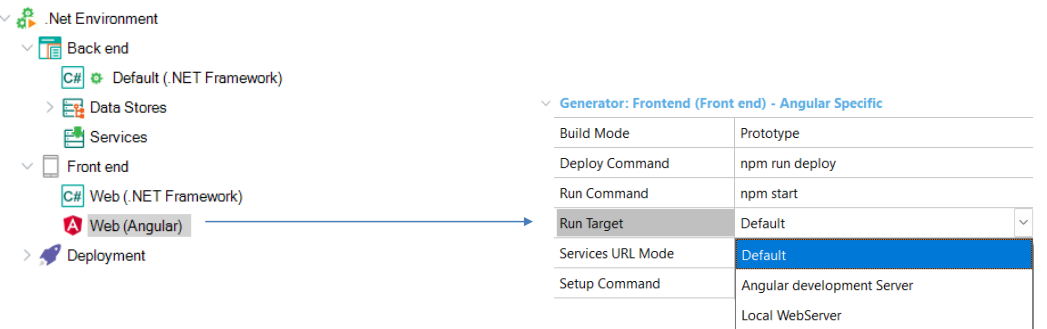

Como dijimos, el front end se instancia en la nube de DeployToCloud. En este caso la aplicación se ejecutará en un servidor AWS S3 (Amazon Simple Storage Service) que es un servicio ofrecido por Amazon Web Services que proporciona almacenamiento de objetos a través de una interfaz de servicio web y son accedidas mediante la red de entrega de contenido (CDN) de Amazon Cloudfront. Éste es un servicio web que agiliza la distribución de contenido web estático y dinámico a los usuarios, como archivos .html, .css, .js y archivos de imágenes.

Sin embargo, tenemos otras posibilidades para hacer la prototipación.

Si vamos a las propiedades del generador Angular (en las propiedades del environment / Front end), vemos que tenemos disponible una propiedad Run Target. Si presionamos el combo vemos varios valores posibles:

**Default:** Versión Trial → nube de GeneXus Versión Full → Angular development Server

**Angular development Server:** Es el servidor Angular Http Server de la Plataforma Angular que corre localmente en la máquina de desarrollo. Es un servidor simple diseñado para desarrolladores de aplicaciones de página única (SPA).

**Local WebServer:** La aplicación se transpila (es decir se traduce de un lenguaje fuente a otro lenguaje fuente, en este caso de TypeScript a JavaScript) y se copia al servidor web local del Environment GeneXus (por ejemplo Tomcat en Java o Internet Information Server en .Net). La aplicación es ejecutada directamente bajo la URL del backend web.

# Puesta en producción de una aplicación Angular

Una vez que terminamos de desarrollar la aplicación en nuestro computador, debemos ponerla a funcionar en las instalaciones del cliente, ya sea un cliente interno (dentro de nuestra propia empresa) o un cliente externo. En nuestro ejemplo sería en los servidores de la agencia de viajes.

Etapas de la puesta en producción de una aplicación en Angular

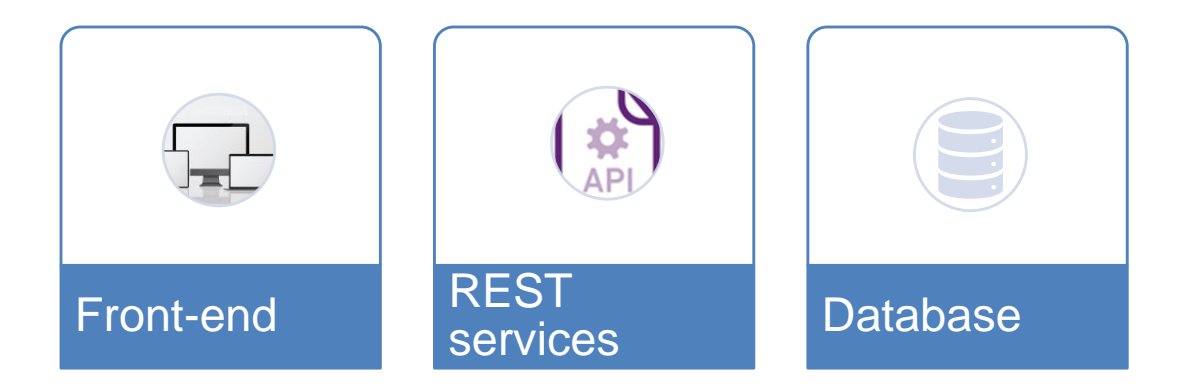

El proceso de puesta en producción de una aplicación en Angular involucra tres etapas:

- La distribución de los objetos del front-end a ser desplegados en el servidor HTTP
- La distribución de los servicios REST a ser desplegados en el servidor de aplicaciones
- La distribución de las estructuras de la base de datos

Despliegue del Front-end

Comencemos por el front-end

**GeneXus** 

### Despliegue del front-end

**test** 

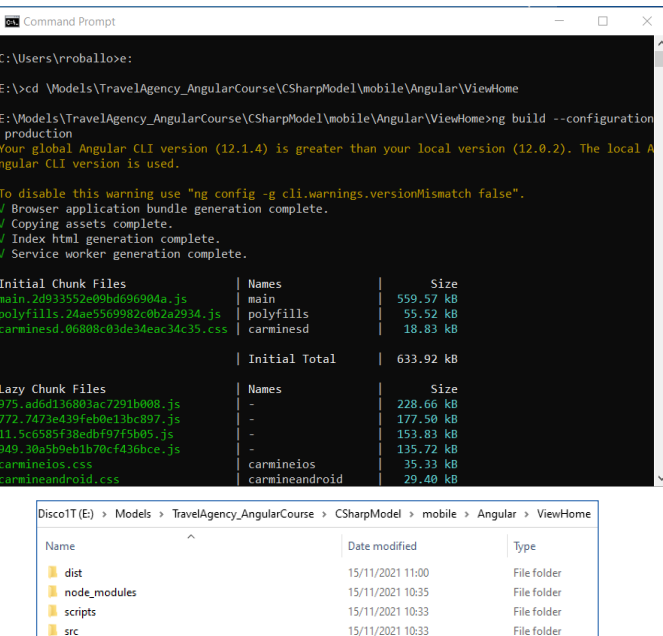

15/11/2021 10:33

**File folder** 

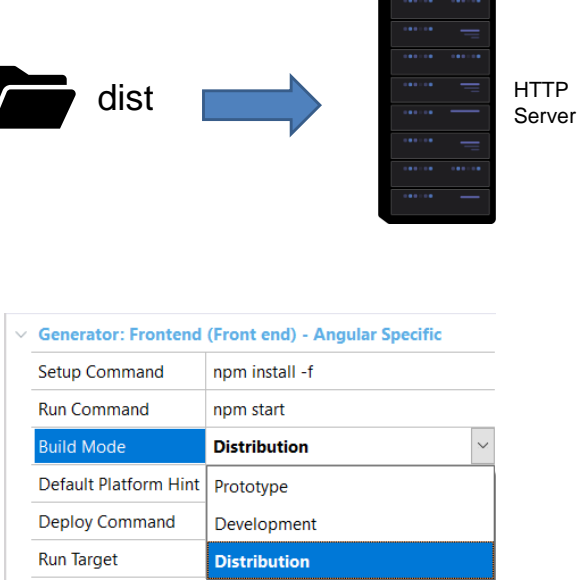

La puesta en producción de los objetos del front-end, cuando se está utilizando la versión Trial –o la versión Full con la propiedad Deploy to Cloud en Yes- es realizada por GeneXus de manera automática, generando todo lo necesario y llevándolo a la nube de GeneXus, sin necesidad de que el desarrollador deba hacer configuraciones.

Cuando se está utilizando la versión Full y se desea subir la aplicación a producción, este procedimiento se puede realizar a través del Angular Command Line Interface o a través de la propiedad Build Mode.

Para hacerlo por línea de comandos, abrimos una ventana de comando, nos posicionamos en la carpeta de la KB donde está nuestro objeto main (en nuestro caso ViewHome) y escribimos el comando: ng build –-configuration production. Este proceso crea, bajo la carpeta donde está el objeto main , una carpeta "dist" que tiene todo lo necesario para el front-end.

En lugar de escribir una línea de comando, podemos hacer esto directamente desde el IDE de GeneXus.

Si vamos a las propiedades del generador Angular, vemos que está la propiedad Build Mode que permite que el desarrollador configure el modo en que va a ejecutarse la aplicación Angular.

El valor por defecto es Prototype, en la que se importan a nuestro proyecto las mínimas dependencias necesarias para que ejecute la aplicación Angular.

En el modo Development se importan además paquetes que sirven para testing, debug y nos ayudan en el desarrollo de la aplicación.

Y en el modo Distribution es cuando queremos generar los paquetes para hacer un deploy de la aplicación. Al seleccionar este modo, se ejecutará automáticamente el comando ng build -configuration production, que vimos antes.

Luego de que se realiza el proceso de distribución y se genera la carpeta "dist", se copia esta carpeta completa al servidor HTTP del cliente, por ejemplo, al Internet Information Services o al Apache Tomcat.

### Despliegue de los servicios REST

Antes de continuar, es importante aclarar que tanto los servicios rest como las reorganizaciones de la base de datos, únicamente pueden realizarse utilizando la versión Full de GeneXus.

Veamos ahora cómo desplegamos los servicios REST, a través del objeto main.

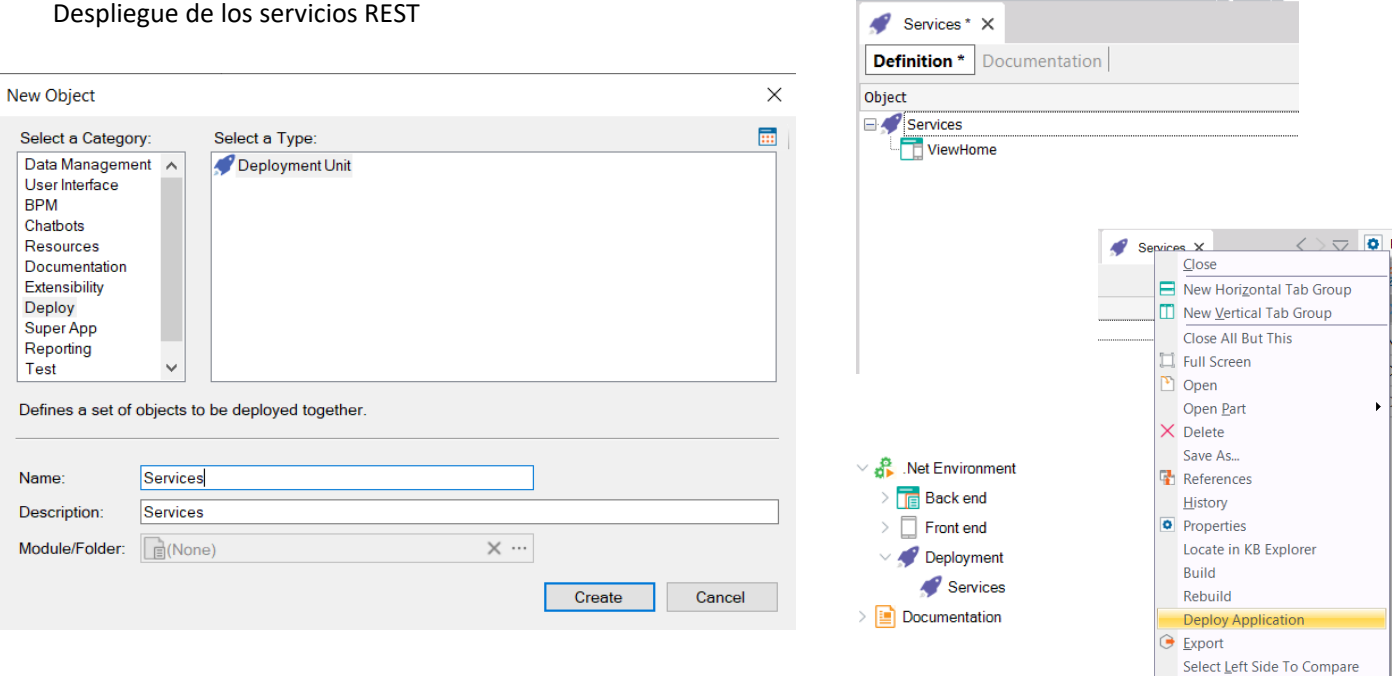

El despliegue de los servicios REST se hace creando un objeto Deployment Unit, al cual le ponemos por ejemplo el nombre Services y luego arrastramos sobre nodo Services a nuestro objeto main.

Si vamos al KB Explorer vemos que bajo el nodo Deployment del environment, apareció la deployment unit que creamos.

Para hacer el despliegue damos botón derecho sobre la deployment unit y elegimos Deploy application.

### **GeneXus**

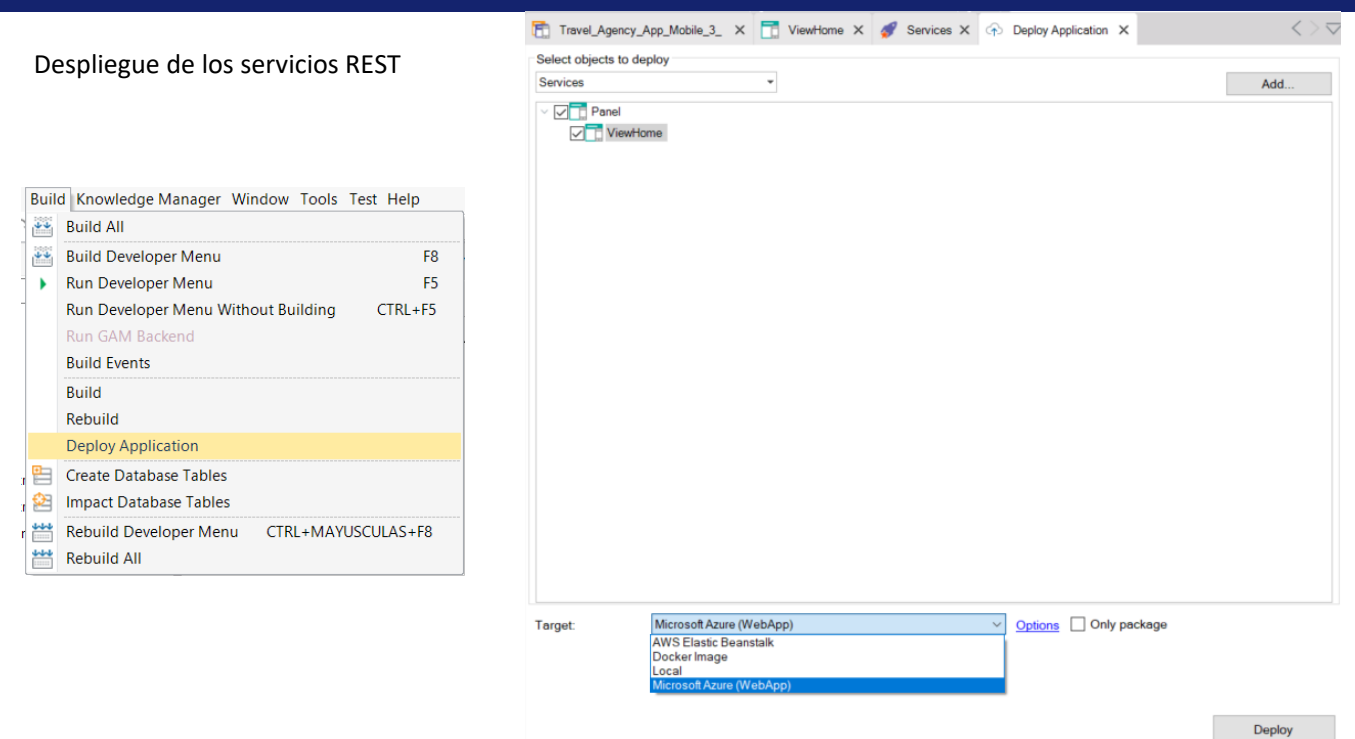

Otra opción es usar la Application Deployment Tool a la que accedemos desde el menú Build, eligiendo Deploy Application. Vemos que automáticamente quedará seleccionada la deployment unit Services, que ya contiene a nuestro objeto main.

Luego con el combobox Target elegimos el tipo de despliegue que haremos (local, a una imagen de Docker, o a un servidor externo, como por ejemplo Micorsoft Windows Azure o AWS Elastic Beanstock) y presionamos el botón Deploy.

Despliegue de la base de datos

La distribución de la base de datos se realiza exportando la reorganización al servidor de base de datos de producción.

#### Build Knowledge Manager Window Tools Test Help Despliegue de la base de datos **Build All Build ViewHome** F8 ¥ **Run ViewHome** F<sub>5</sub> Run ViewHome Without Building CTRL+F5 Run GAM Backend **Build Events** Build Rebuild **Export Reorganization** Run This process will create a .zip file with the last reorganization program. **Run Without Building** To execute it you must run the Reor exe file with the -nogui and -force flags. **Run With This Only Build With This Only** Reorganization\_20211115144621.zip Filename User umqfgYcRu2H2hU0p Set As Startup Object Create Database Tables Password ............... Impact Database Tables Trusted Connection 些 Rebuild ViewHome CTRL+MAYUSCULAS+F8 Rebuild All Zip it! **Deploy Application Export Reorganization** Deploy through GeneXus Cloud F6  $\bigoplus$  Output Show: General  $\cdot$   $|X|Q =$ = Export Reorganization started === Reorganization successfully exported at 'E:\Models\TravelAgency\_AngularCourse\CSharpModel\Reorgs\Reorganization\_20211115144621\Reorganization\_20211

Success: Export Reorganization

Durante el proceso de Build, GeneXus crea (y por defecto ejecuta) los programas de reorganización.

Para exportar la reorganización, podemos ir a Build / Export reorganization y esto crea un paquete (archivo zip para .NET, como el del ejemplo y .jar para Java) con los archivos necesarios para ejecutar los programas de reorganización, que se han creado en el último proceso de compilación.

Ese paquete se puede enviar al servidor de base de datos de producción para que se descomprima y ejecute allí, para crear o reorganizar las estructuras de la base de datos correspondientes.

Puede obtener más datos sobre cómo exportar reorganizaciones buscando el artículo de nombre "Export Reorganization" en el Wiki: https://wiki.genexus.com/commwiki/servlet/wiki?34476

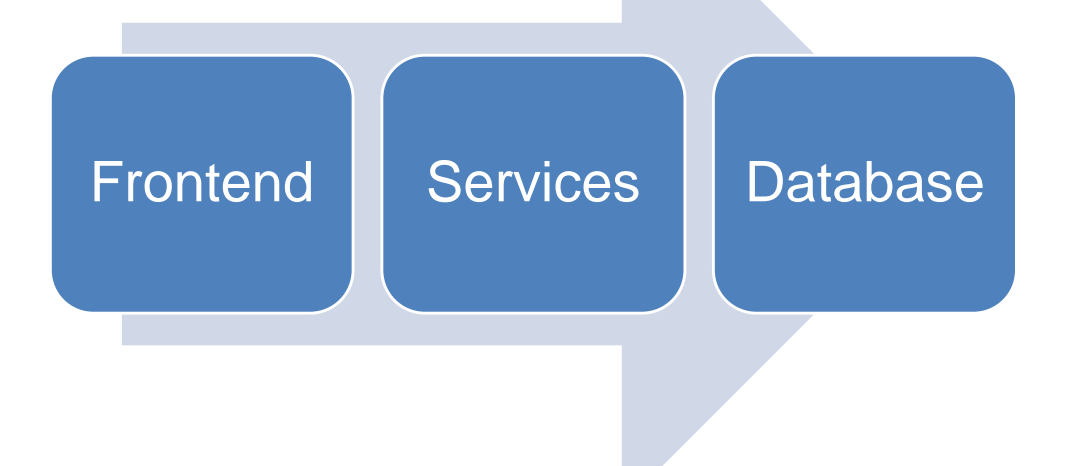

En este video vimos como se puede poner en producción una aplicación generada en Angular, en sus tres componentes, el front-end, los servicios rest y las reorganizaciones de la base de datos.

La puesta en producción es parte del proceso de desarrollo, especialmente en un ciclo de desarrollo DevOps, donde es posible automatizar este proceso junto otros que permiten tener la nueva versión de la aplicación funcionando en producción, en el menor tiempo posible, de forma ágil y continua.

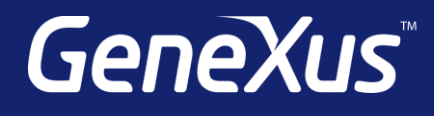

training.genexus.com wiki.genexus.com training.genexus.com/certifications